# How to upgrade Digimaster-II with <sup>a</sup> CF card reader

Thank you for choose our device. Digimaster-II is upgraded to version 881017-11011201 in <sup>2011</sup> January 15, 2011.<br>This guide will s<br>Step 1

This guide will shows your how to upgrade your device with <sup>a</sup> CF card reader.

# Step 1

Take the CF card out from the Digimaster-II and insert it to <sup>a</sup> CF card reader.

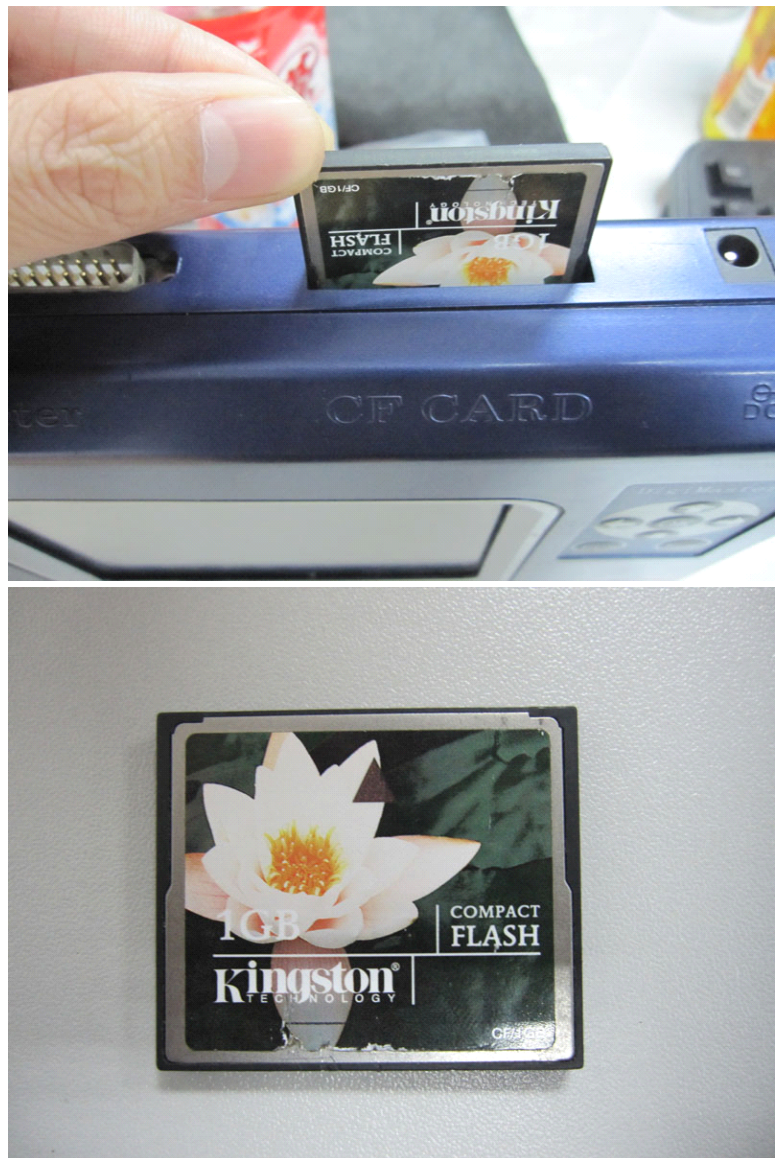

Step2 Step2<br>Run the RefreshCFCard.exe<br>Choose "typical" and click ' Run the RefreshCFCard.exe<br>Choose "typical" and click "Next"

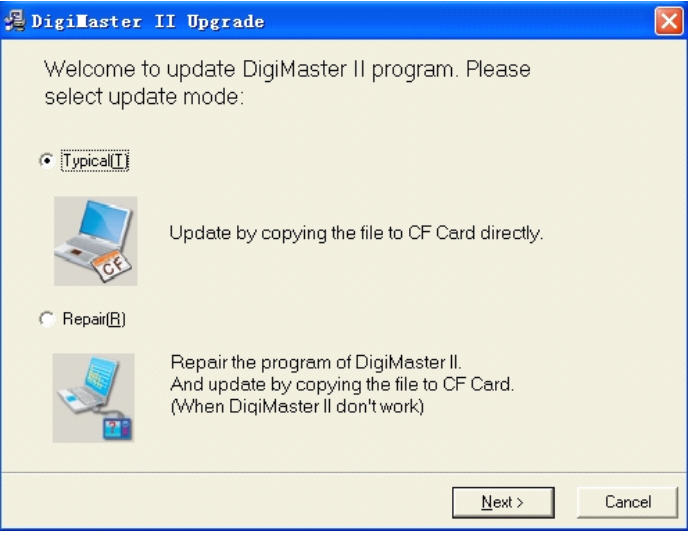

### Step3

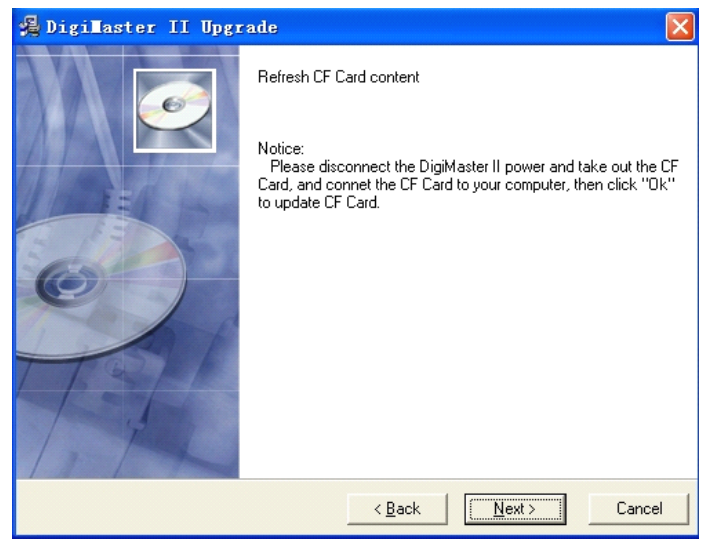

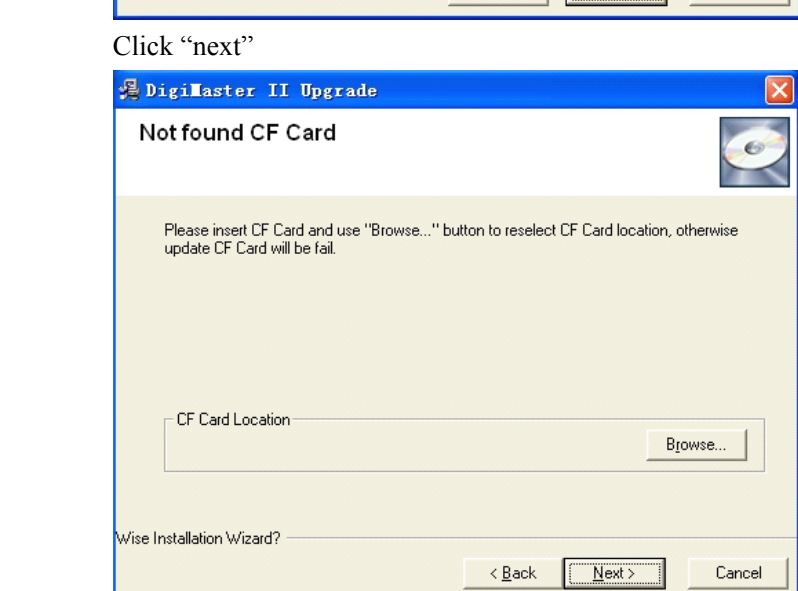

## Step4

Click "next"<br>Step4<br>Wait for the Wait for the program copy file, it may take <sup>20</sup> minutes.

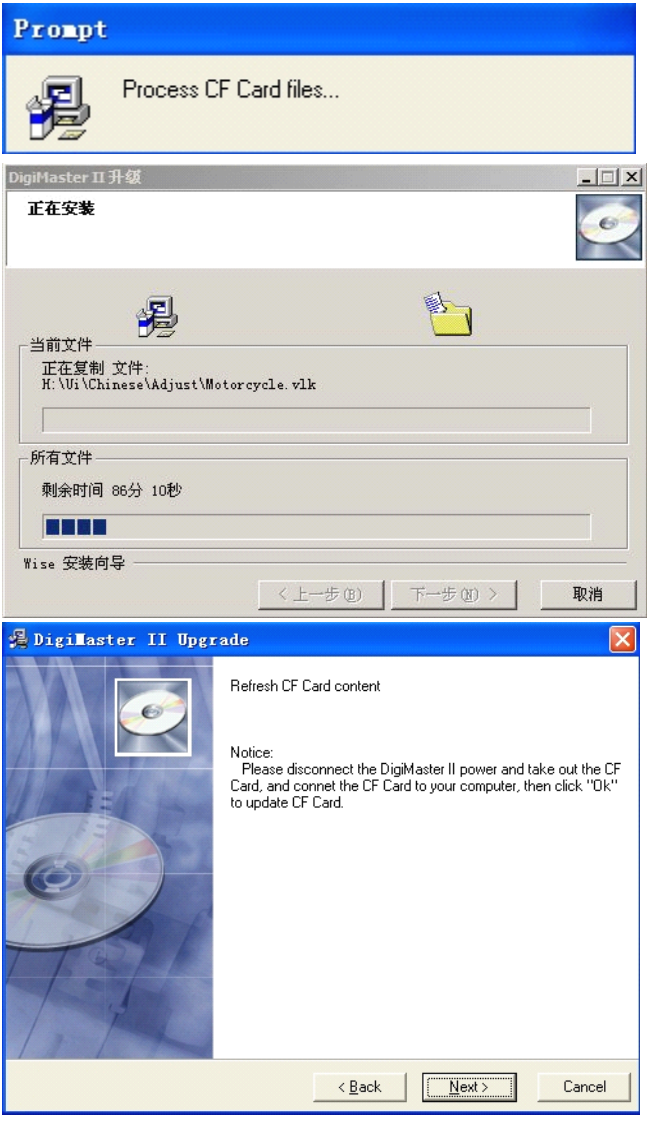

Step5

Then click Finish<br>Step5<br>Plug the CF card<br>the following Notice

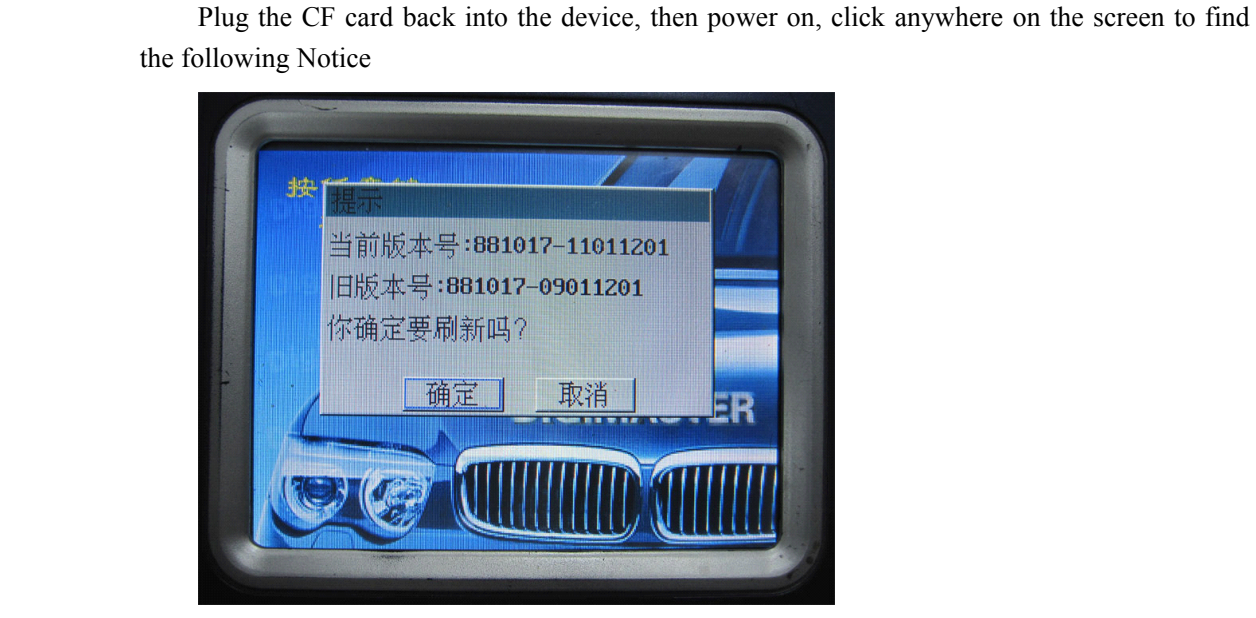

Click" YES".

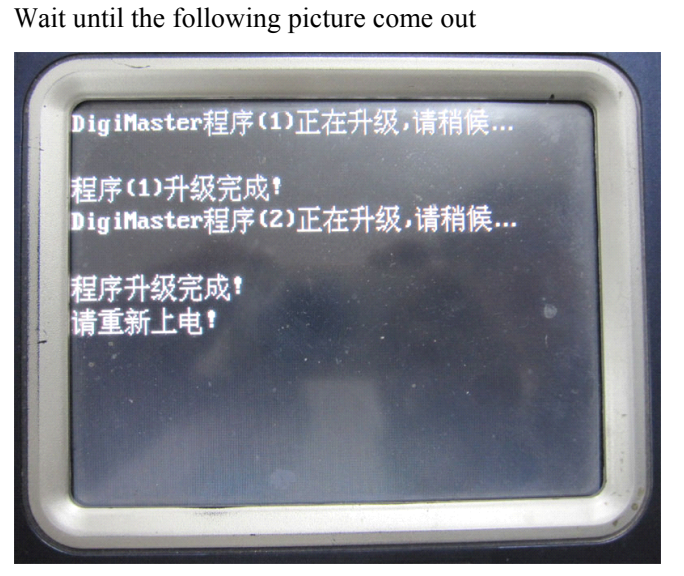

Repower the device to upgrade the framework.(It will make Bee-Bee sound during upgrading)

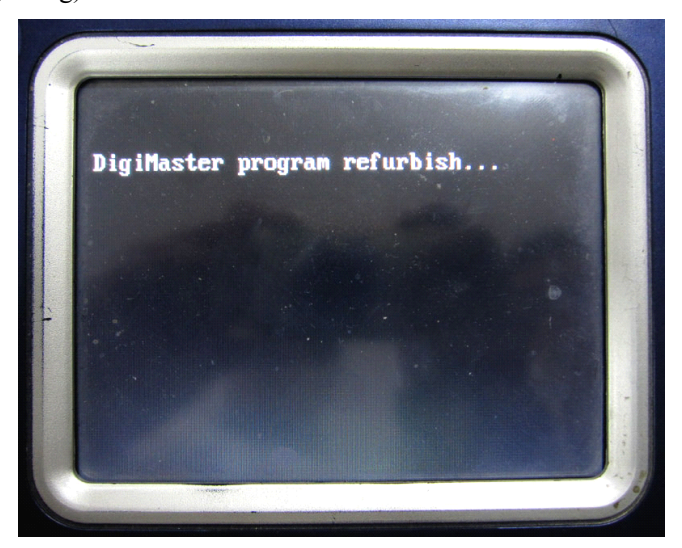

The device will restart automatically after upgrade finish.